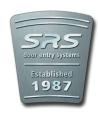

## DC50/60 Keypad - Quick Start Guide

1 Set a user code

To set the user code you have to enter programing mode. To enter programing mode you need to use a Master Code.

**Enter** 

0000 \*

Use your own master code if the factory set code was changed

FACTORY SET MASTER CODE

8900# SINGLE USER MODE CODE Use this setup if you need max. 2 users operating the keypad

Single user mode is factory set default mode.

1 is the location for the first user code X X X X

set user code 1 <u>#</u> is to confirm.

\* Exit programing mode.

## 2 Change the lock relay time 01-99 seconds

**QQQQ** \* Use your own master code if the factory set code was changed

FACTORY SET MASTER CODE

 $\underline{4} \ \underline{0} \ \underline{X} \ \underline{X} \ \underline{\#}$  OPERATING TIME

XX is the operating time you set to operate the lock relay

# is to confirm.

<u>\*</u> Exit programing mode.

## 3 Change the factory set Master Code to your own Master Code

<u>**0 0 0 0 \*** Use your ow</u>

FACTORY SET MASTER CODE

<u>0 X X X X #</u>

SET MASTER CODE

Use your own master code if the factory set code was changed

**0** is the location for the Master Code **X X X X** 

# is to confirm.

Exit programing mode.

INDC50/60QS 20090601

Tel : 0208 621 6210 Fax : 0208 621 6211

WEB: www.doorentrydirect.com

Unit 1, AMC Business Park

12 Cumberland Ave, Park Royal

London, NW10 7QL

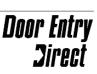

## **4** entry door **t**0 **DC50M** Connecting

**DC50M** 

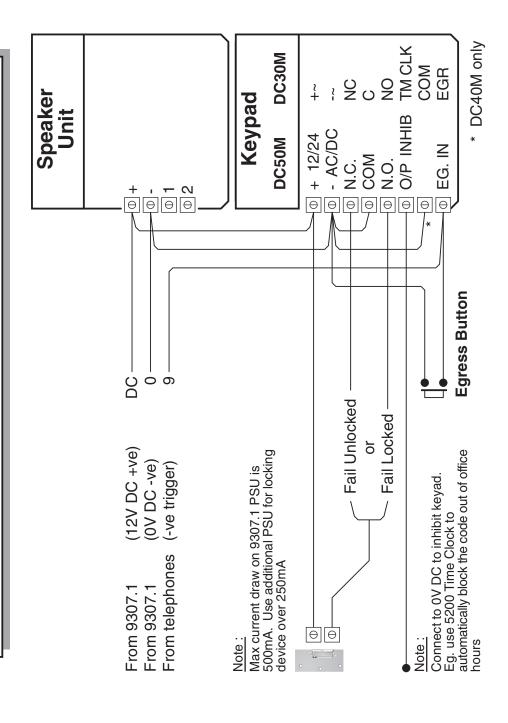